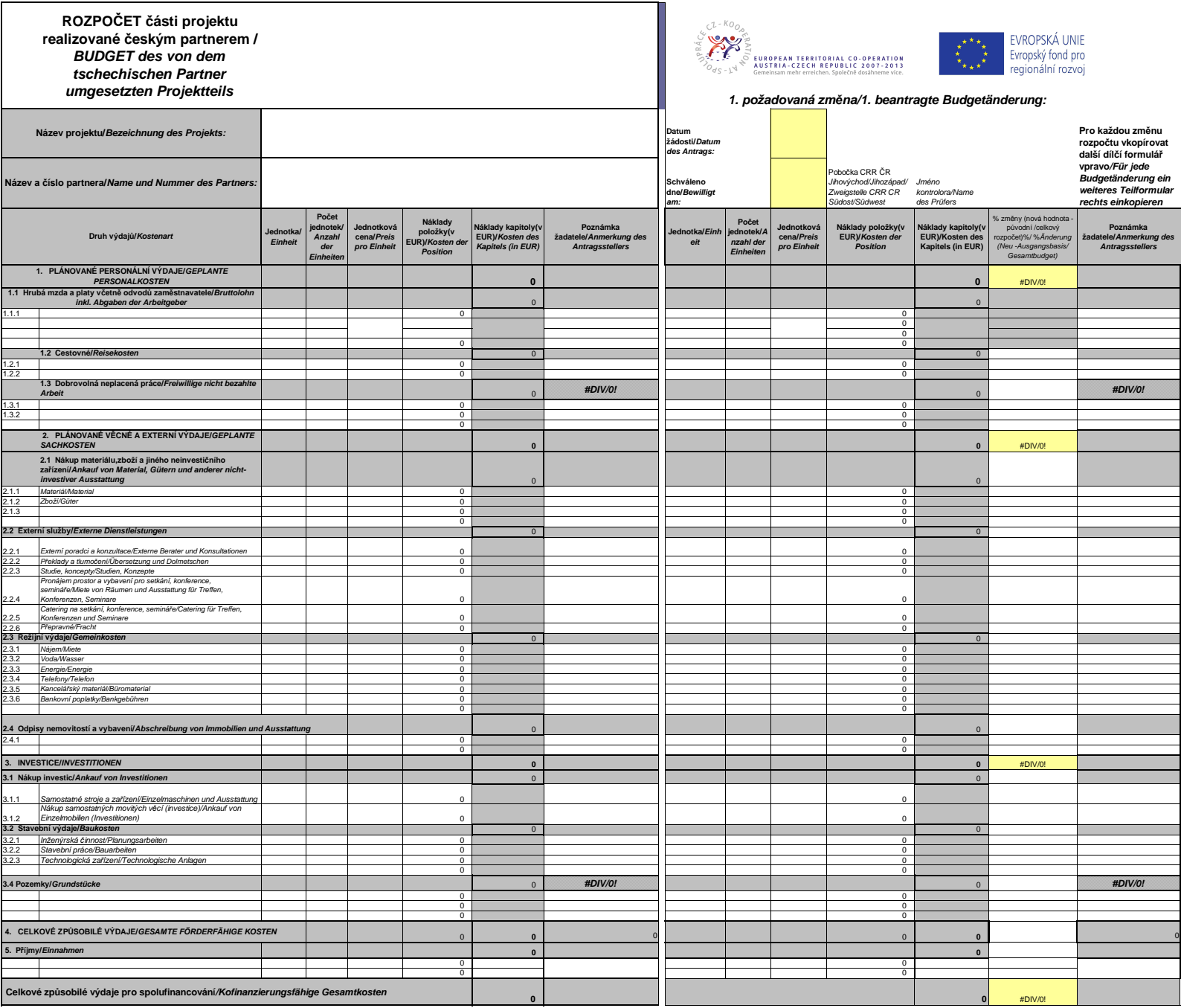

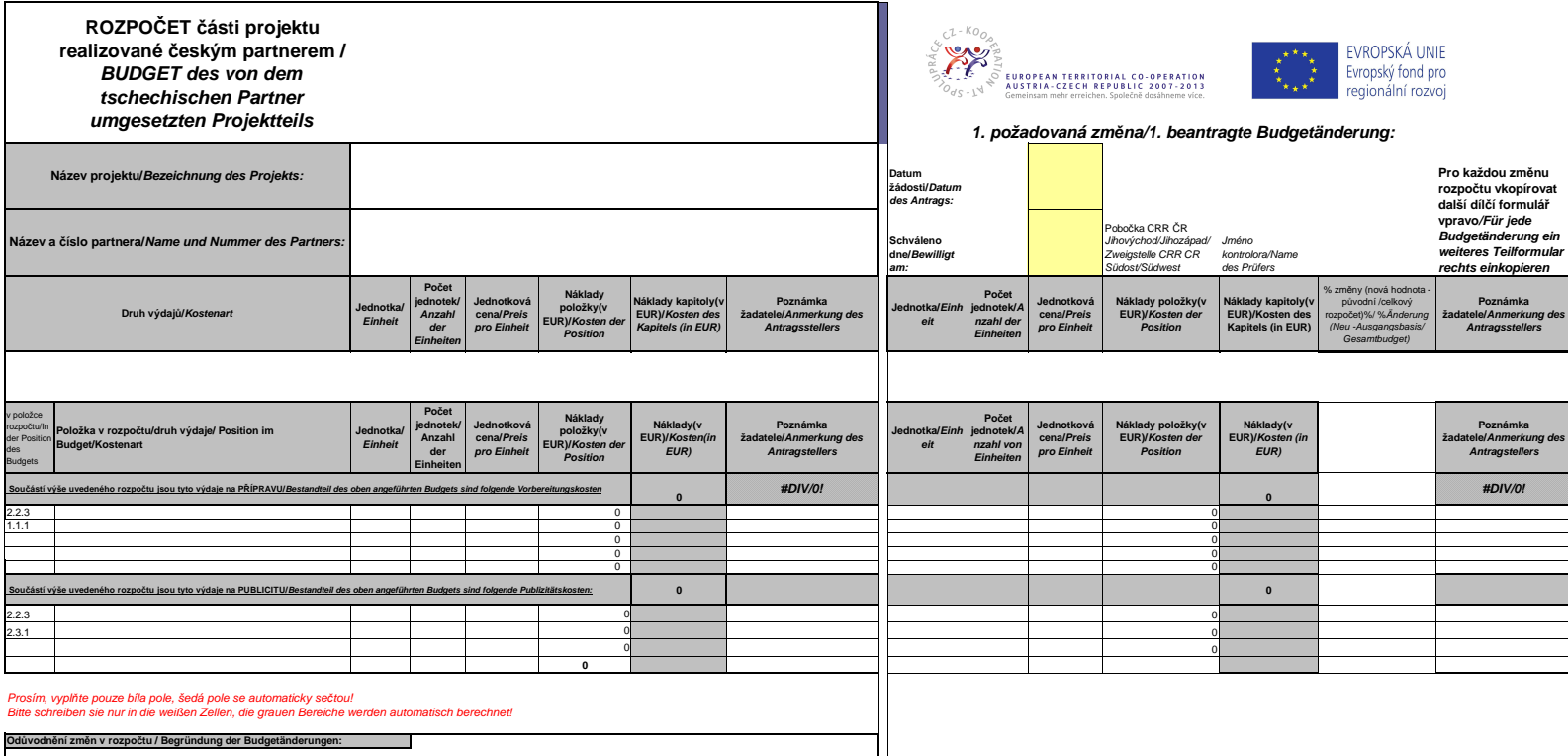

**Prohlášení / Erklärung: Partner potvrzuje, že vedoucí partner projektu byl o změně informován. Podpis partnera:**

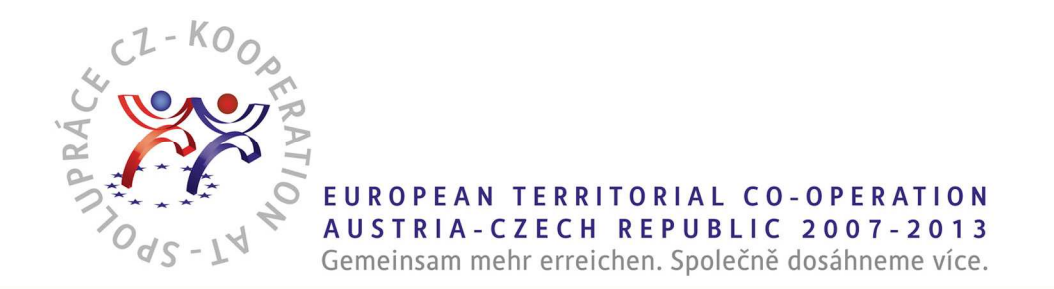

# Pokyny pro vyplňování formuláře "Změny v rozpočtu"

### **Obecně:**

- Levá strana formuláře představuje původní rozpočet, na pravou stranu formuláře zanese partner nový rozpočet včetně polí, která se neměnila. V poli pro poznámky se uvede krátce druh změny. Všechny částky se uvádějí vždy v EUR.
- • Pro změny v rozpočtu partnera je důležité používat vždy ten stejný excelový formulář s původním rozpočtem. Pro každou změnu v rozpočtu zkopírujte všechny sloupce předchozího rozpočtu a vložte je vpravo. Vyplňujte pouze bílá pole, šedá pole jsou automaticky počítána. Veškeré vzorce a výpočty ve formuláři si pečlivě zkontrolujte, za jejich správnost je odpovědný partner.
- • Změny v rozpočtu musí být na formuláři odůvodněny a vedoucí partner musí být o veškerých změnách informován. Partner toto stvrzuje na formuláři svým podpisem.
- Všechny změny v rozpočtu doporučujeme konzultovat s příslušným kontrolorem.

### **Možné změny:**

• **změna výše položky** – Pokud název položky zůstává, ale mění se její hodnoty (jednotka, počet jednotek, jednotková cena či náklady položky), zanese partner tyto změny do pravé části formuláře na řádek dané položky. Viz příklad 1 na další straně.

Do pole pro poznámky uvést "navýšení/ponížení položky, počtu kusů, jednotkové ceny" apod.

• **nová položka rozpočtu** – Pokud chce partner zahrnout do rozpočtu novou položku, musí být vložen nový řádek do příslušné kapitoly rozpočtu a uveden druh výdaje a jeho pořadí. V pravé části tabulky je uvedeno množství a cena za jednotku nové položky.

Do pole pro poznámky uvést "nová položka".

• **smazání položky rozpočtu** – Do pravé části formuláře je třeba uvést u příslušné položky hodnotu 0.

Do pole pro poznámky uvést "zrušení položky".

• **nahrazení položky jinou položkou** – Pod původní položku vloží partner nový řádek se změněným názvem, příp. s vyšší/nižší finanční částkou. Původní položka bude mít v pravé části formuláře hodnotu 0 a nově zanesená položka pak aktuální částku. V levé části excelového formuláře se do nově vzniklého řádku zanese hodnota 0. Viz příklad 2 na další straně.

Do pole pro poznámky uvést "změna názvu položky, popř. navýšení/ponížení položky" apod.

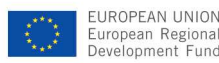

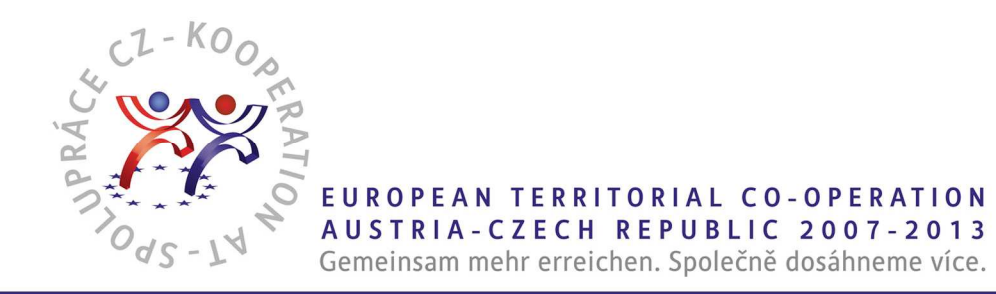

# **Příklad 1:**

Původní rozpočet (vlevo) externí v rozpočet (vpravo) Nový rozpočet (vpravo)

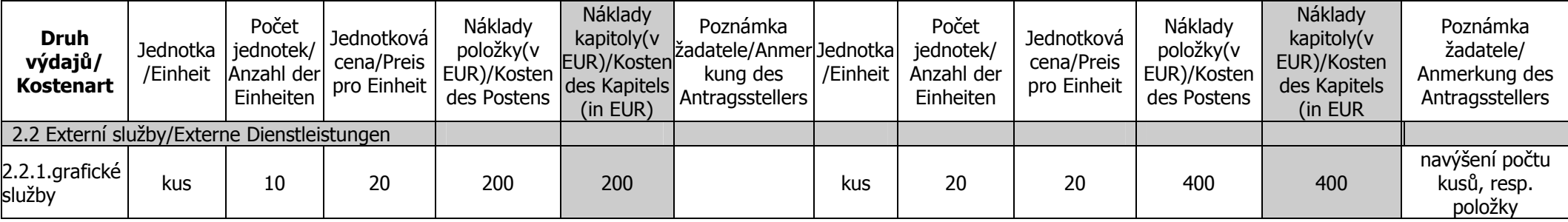

### **Příklad 2:**

Původní rozpočet (vlevo) exercice v rozpočet (vpravo) Nový rozpočet (vpravo)

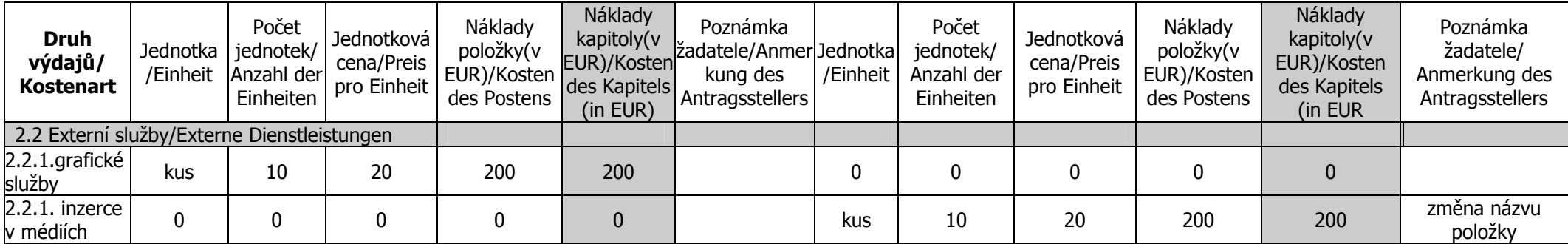

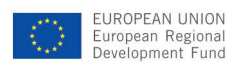

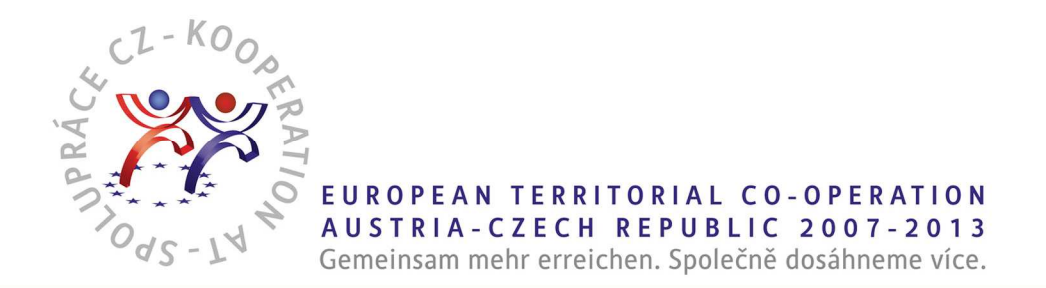

# **Formulář Změny v rozpočtu pro české partnery:**

## **Záhlaví formuláře rozpočtu**

- Název projektu celý název projektu
- •Název a číslo partnera – jméno partnera, kterého se změna rozpočtu týká, a určení, zda se jedná o LP, PP1, PP2 atd.
- •Datum žádosti – datum vyplnění excelového formuláře
- •Schváleno dne – vyplňuje příslušný kontrolor

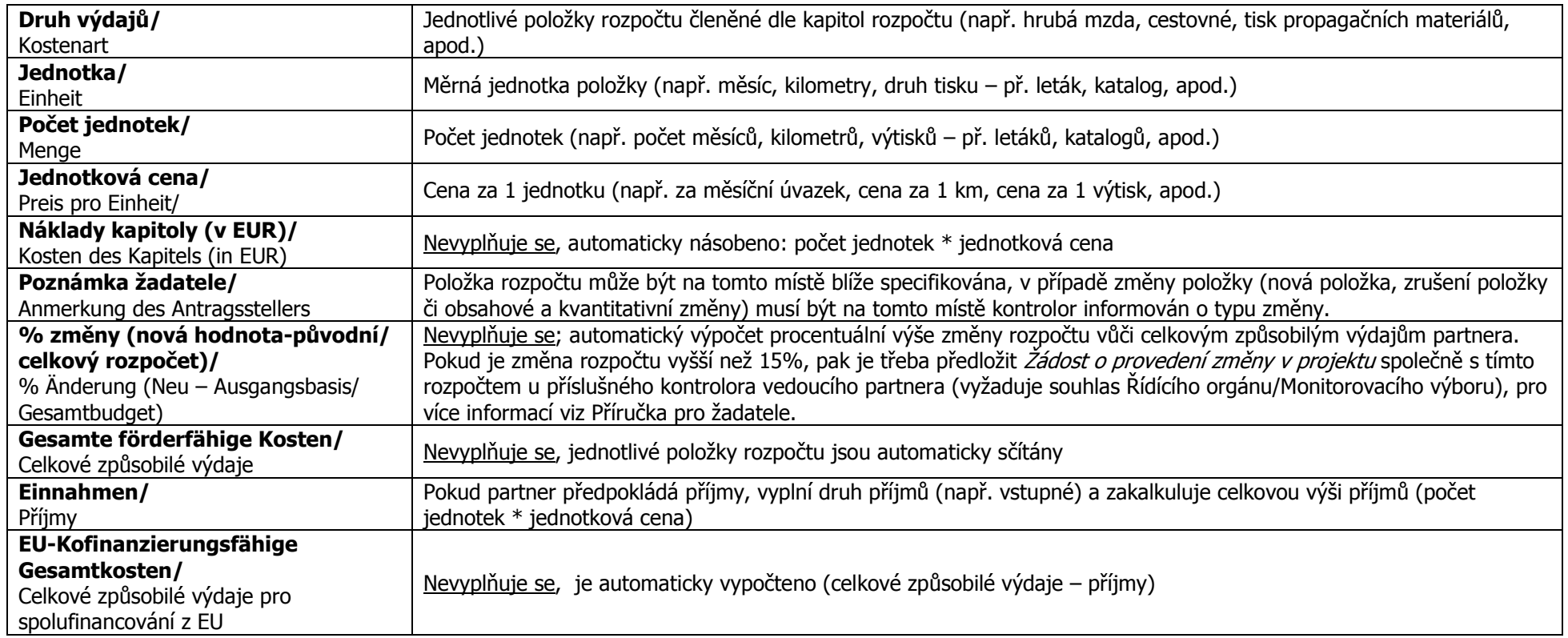

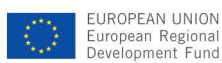